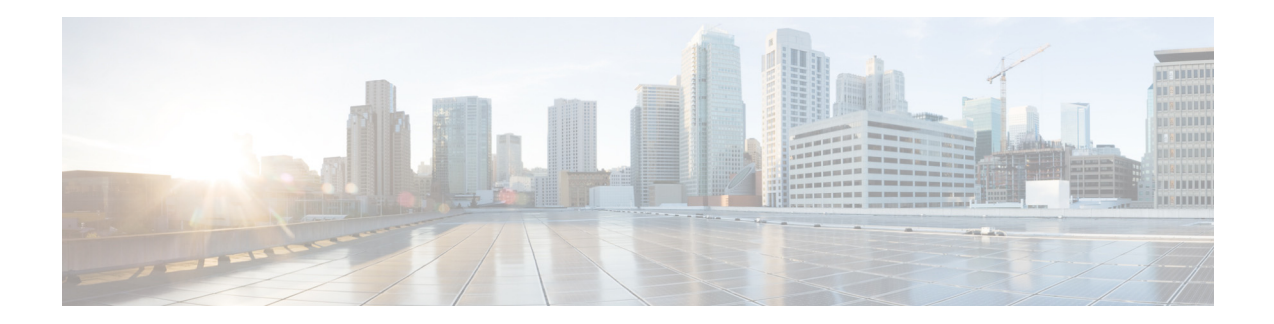

# **Release Notes for the Cisco Smart+Connected Personalized Spaces, Software Release 2.0**

**Release Month: May, 2013 Part Number: OL-29064-01** 

## **Contents**

This document contains release information for the Cisco Smart+Connected Personalized Spaces (Smart+Connected PS) application.

- [Introduction, page 1](#page-0-0)
- **[System Requirements, page 2](#page-1-0)**
- **•** [New Features, page 4](#page-3-0)
- **•** [Open Caveats, page 5](#page-4-0)
- **•** [Related Documentation, page 6](#page-5-0)

### <span id="page-0-0"></span>**Introduction**

The Smart+Connected PS application enables you to plan utilization of resources at your workspace by maximizing office usage and minimizing energy consumption. You can search for and book available workspaces and set your preferences for the light settings, blinds, air conditioning, and so on.

The Smart+Connected PS application is a holistic solution with an end-to-end integration for simple, flexible, and dynamic workspaces. It combines the following technologies to achieve a personalized user experience:

- **•** Cisco Unified Communications Manager (CUCM)—For Cisco IP Phone interface integration with the Smart+Connected PS.
- **•** Building Automation—For workspace services, such as light setting controls, blinds, and air conditioners.
- **•** Digital Signage—To display personalized content, such as images and messages at your workspace.

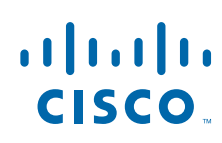

**Cisco Systems, Inc.** www.cisco.com

The Smart+Connected PS solution offers the following features:

- **•** Workspace Search—Allows an end-user to search for an available workspace.
- **•** Workspace Booking with Preference Setting—Allows an end-user to book a workspace for either themselves or for another user and preset preferences such as light setting control, blinds, dimmer, air conditioning, and digital signages.
- **•** Checking in and out—Allows an end-user to check-in to the booked workspace at the scheduled time using either the web portal or a Cisco IP Phone available at the workspace. After using the workspace, the end-user is checked out of the workspace.
- Smart+Connected PS Mobile Application—Allows to access the Smart+Connected PS application on your mobile devices, such as Android and iPhones. The Smart+Connected PS Mobile Application offers features, such as viewing your upcoming meeting and workspace reservation details, checking in and out of a reserved workspace using the QR codes, ad-hoc checking in from the list of available workspaces, searching for people, and so on.

# <span id="page-1-0"></span>**System Requirements**

Before installing the application, ensure that your system meets the necessary requirements.

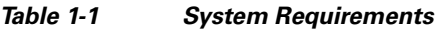

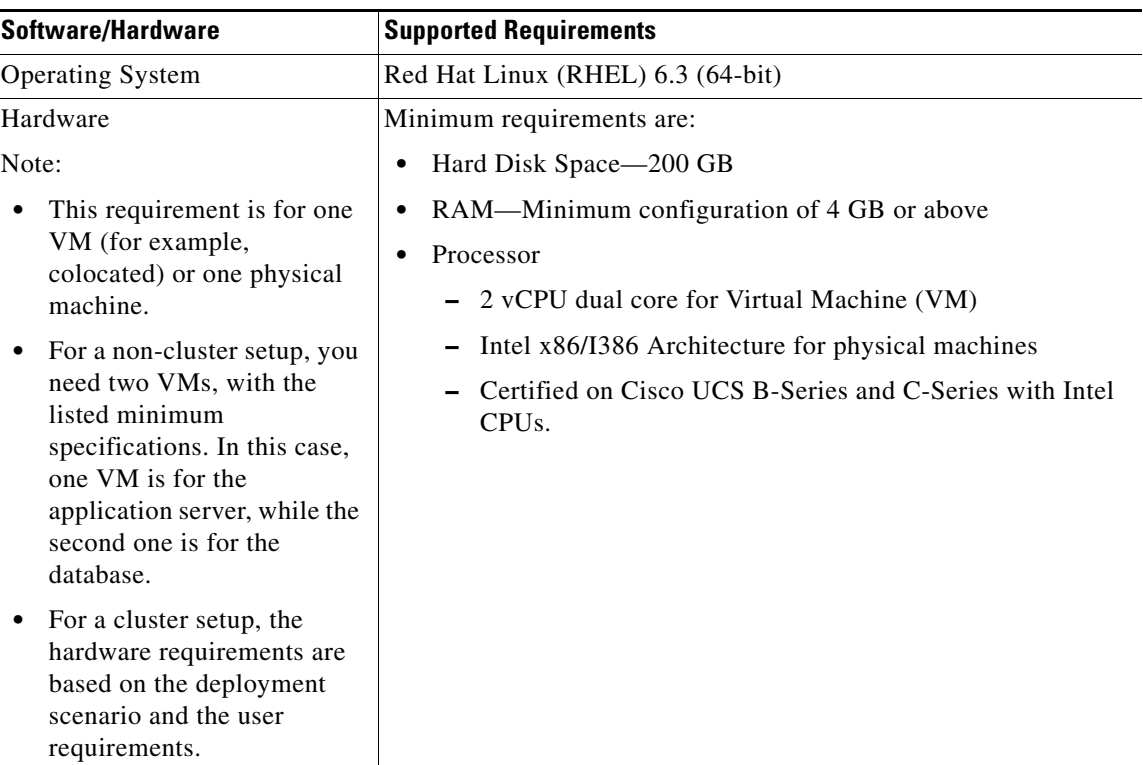

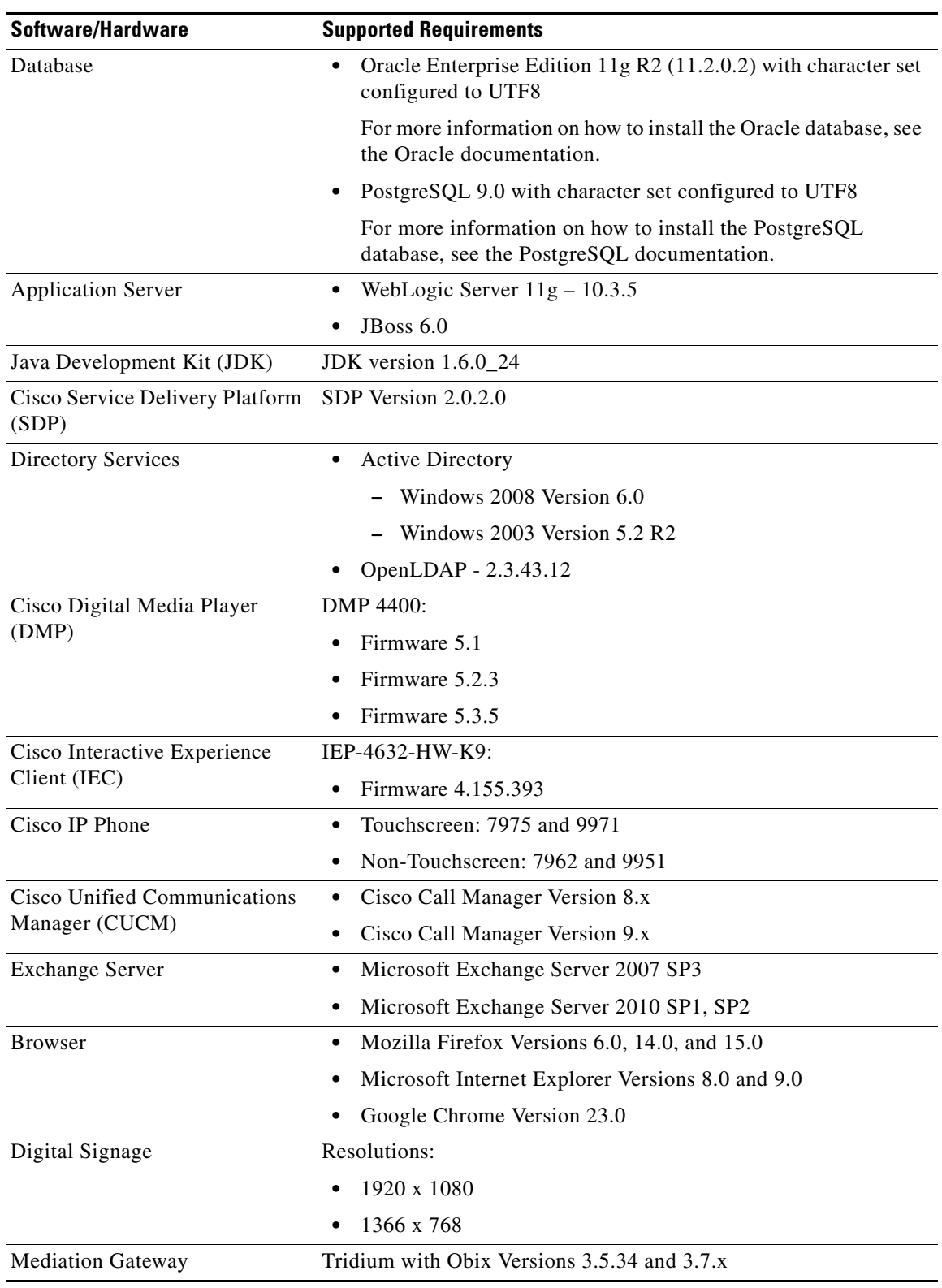

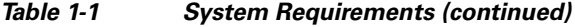

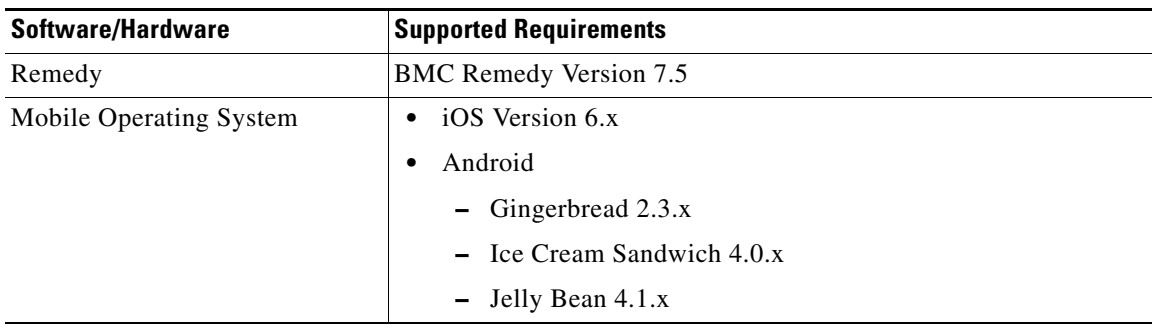

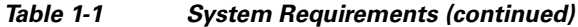

### <span id="page-3-0"></span>**New Features**

You can now access the Smart+Connected PS Mobile Application on your mobile devices, such as Android and iPhones. The Smart+Connected PS Mobile Application offers the following features:

- **–** Viewing your upcoming meeting and workspace reservation details.
- **–** Checking in and out of a reserved workspace.
- **–** Ad-hoc checking in from the list of available workspaces.
- **–** Checking in and out using the QR code scanning feature.
- **–** Marking workspaces and people within an enterprise as favorites.
- **–** Setting your preferences for a building and floor.
- **–** Searching for people in an enterprise.
- **–** Calling contacts or sending e-mails to them.
- **–** Importing contacts from the LDAP directory.

The Smart+Connected PS application provides additional support for the following:

- **•** Red Hat Linux (RHEL) 6.3 (64-bit)
- **•** Cisco Interactive Experience Client (IEC)—IEP-4632-HW-K9:
	- **–** Firmware 4.155.393
- **•** WebLogic Server 11g 10.3.5
- **•** Mobile Operating System:
	- **–** iOS Version 6.x
	- **–** Android—Gingerbread 2.3.x, Ice Cream Sandwich 4.0.x, Jelly Bean 4.1.x

## <span id="page-4-0"></span>**Open Caveats**

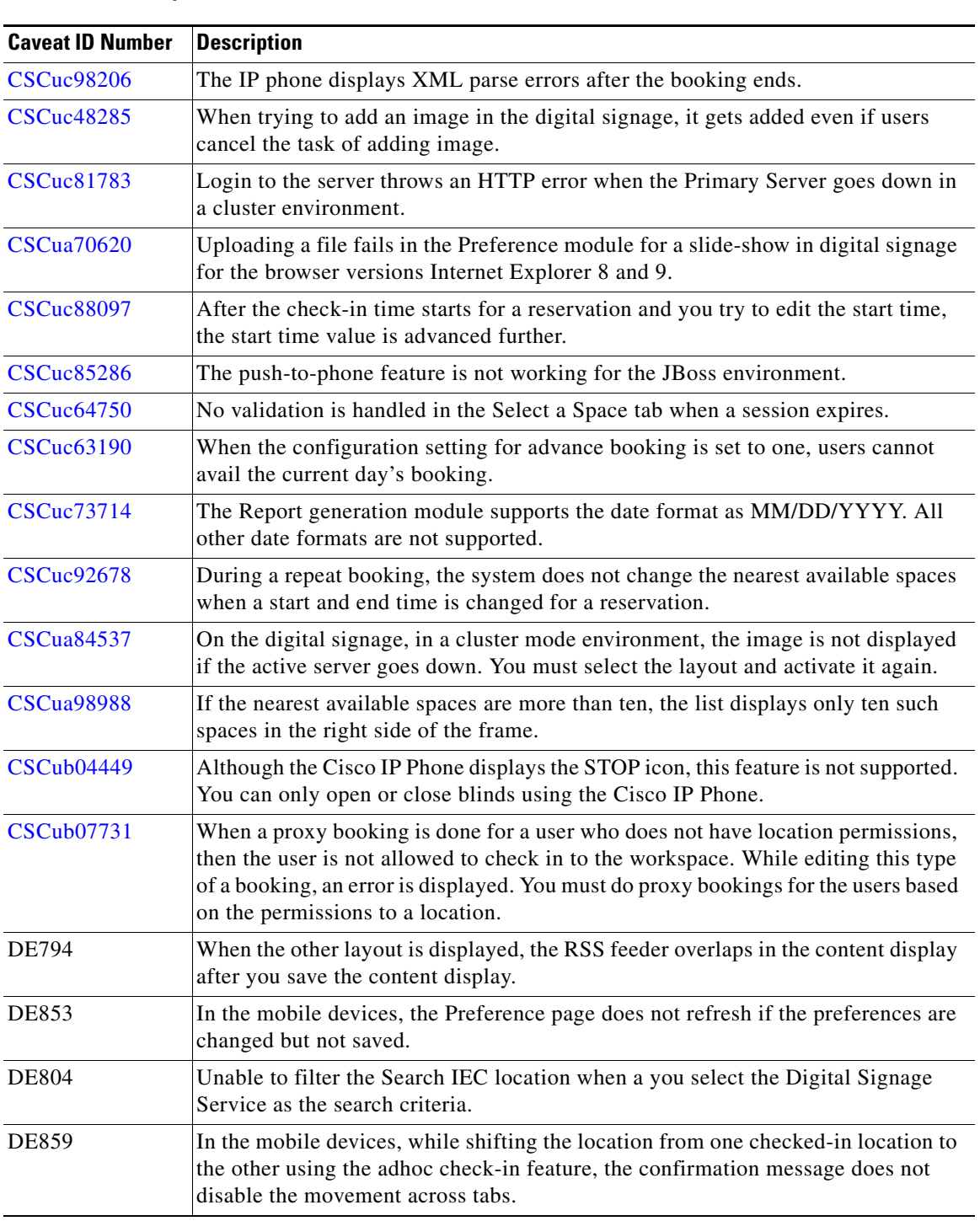

#### *Table 2 Open Caveats*

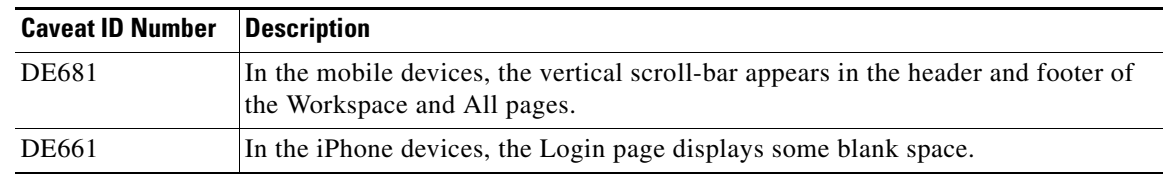

#### *Table 2 Open Caveats (continued)*

## <span id="page-5-0"></span>**Related Documentation**

- **•** *Cisco Smart+Connected Personalized Spaces Installation Guide*
- **•** *Cisco Smart+Connected Personalized Spaces Administrator Guide*
- **•** *Cisco Smart+Connected Personalized Spaces User Guide*
- **•** *Cisco Smart+Connected Personalized Spaces Mobile Application User Guide*
- **•** *Cisco Service Delivery Platform Administrator Guide*

This document is to be used in conjunction with the documents listed in the ["Related Documentation"](#page-5-0) section.

Cisco and the Cisco logo are trademarks or registered trademarks of Cisco and/or its affiliates in the U.S. and other countries. To view a list of Cisco trademarks, go to this URL: [www.cisco.com/go/trademarks.](http://www.cisco.com/go/trademarks) Third-party trademarks mentioned are the property of their respective owners. The use of the word partner does not imply a partnership relationship between Cisco and any other company. (1110R)

© 2013 Cisco Systems, Inc. All rights reserved.